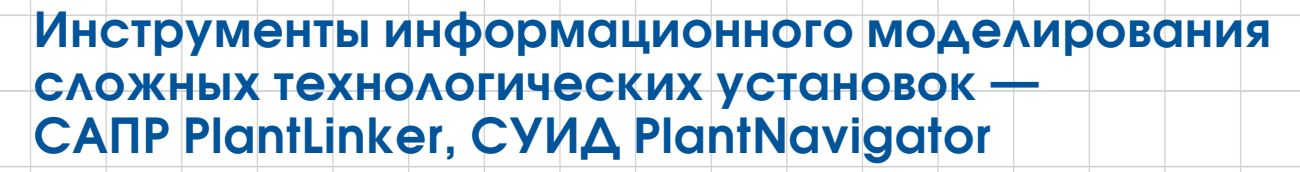

Александр Тучков

#### **Вводная часть**

Тема использования технологий информационного моделирования (ТИМ) для проектирования индустриальных (промышленных) объектов и дальнейшего информационного сопровождения этих объектов на этапах строительства, монтажа и пусконаладки оборудования и эксплуатации приобретает все большую актуальность.

Первое, на чем хотелось бы сосредоточить внимание аудитории: производственные предприятия делятся на предприятия дискретного производства и непрерывного технологического производства. Предприятия дискретного производства — это машиностроение, приборостроение, автомобилестроение, авиастроение, судостроение и масса предприятий легкой промышленности. Предприятия непрерывного производственного типа — это нефтехимия, газопереработка, атомная и тепловая энергетика, химия, металлургия и смежные отрасли.

Использование ТИМ при проектировании, строительстве и эксплуатации промышленных объектов дискретного производства отличается от проектирования гражданских объектов только существенно большим количеством самого разнообразного оборудования, а в большинстве случаев и упрощенной архитектурой здания. Для проектирования таких объектов применяются Autodesk Revit, Tekla Structures,

отечественные САПР Renga и системы на базе nanoCAD (их более десятка). Для организации сред общих данных (СОД) используются Autodesk BIM 360, TDMS, Pilot-BIM, IPS Search ПГС и ряд других систем.

Хочется отметить, что нет существенных препятствий для применения как западных, так и отечественных ТИМ для проектирования промышленных объектов дискретного производства. А вот использование ТИМ для промышленных объектов непрерывного технологического типа (технологических установок, рис. 1) вызывает массу вопросов и споров.

Начнем с особенностей проектируемых объектов:

• очень сложные и насыщенные модели. На не самой большой нефтеперегонной установке насчитывается более 500 единиц основного оборудования, количество приборов полевого КИП — более

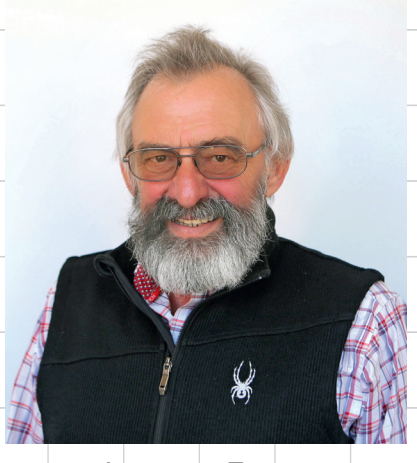

Александр Тучков, к.т.н., технический директор Бюро ESG

3 тыс., а длина трубопроводов исчисляется сотнями километров;

- в большинстве случаев здание и архитектура отсутствуют как таковые — установки располагаются непосредственно на земельном участке;
- огромное количество вспомогательных конструкций — строи-

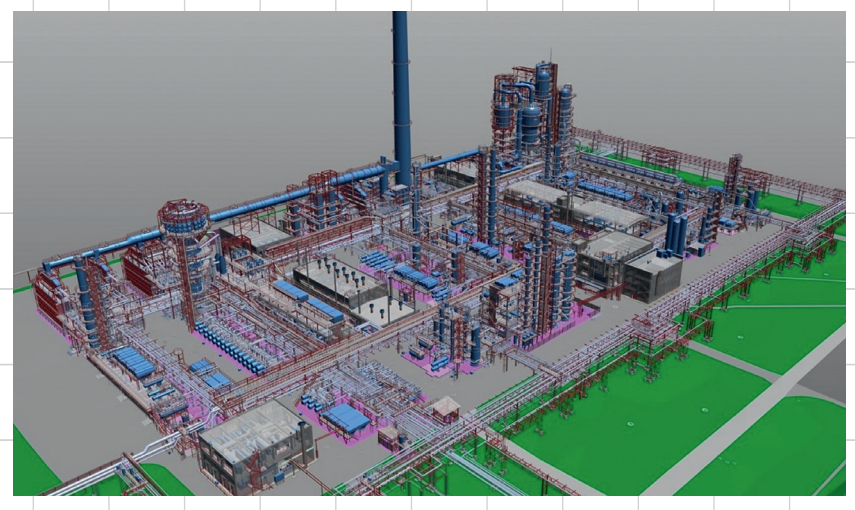

Рис. 1. Общий вид технологической установки

 $\boldsymbol{\ell}$ 

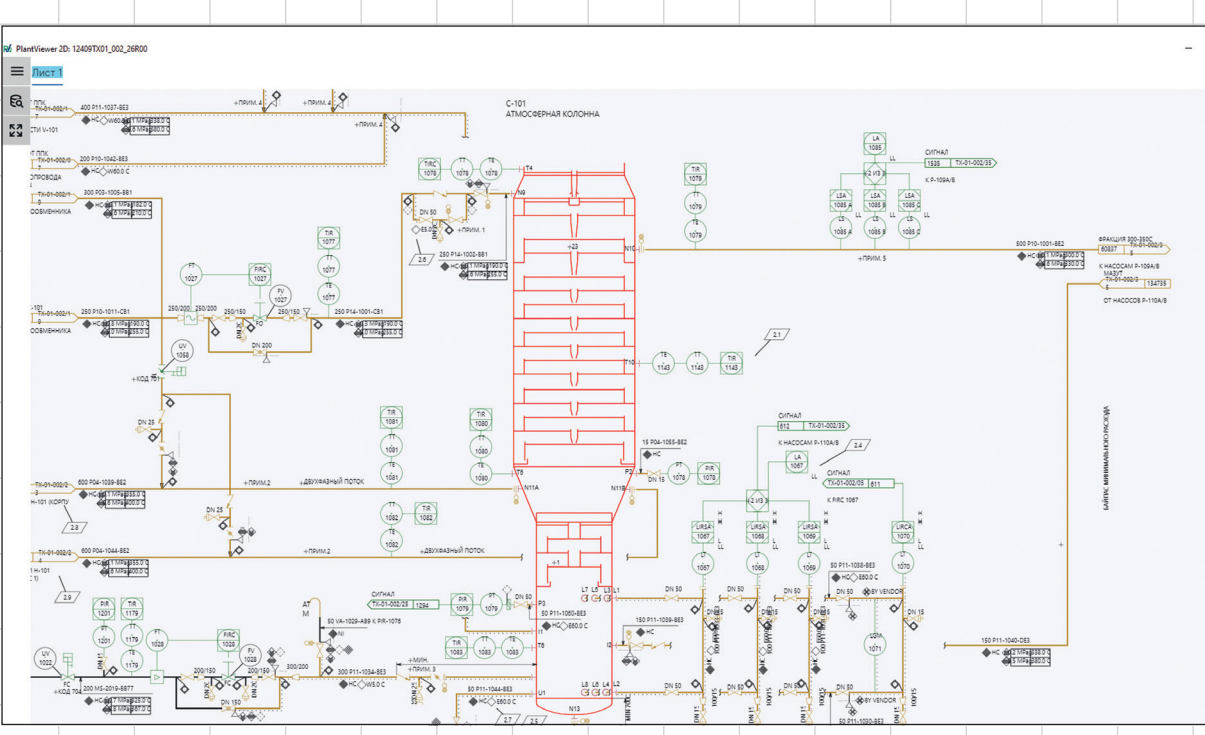

Рис. 2. Интеллектуальная технологическая схема (схема P&ID)

тельные конструкции, лестницы, площадки обслуживания, кабеленесущие конструкции (лотки и каналы), опоры и подвесы трубопроводных систем и т.п.

#### **Импортозамещение на рынке САПР Plant Design и СУИД**

Область САПР для проектирования технологических установок получила специальное название — Plant Design.

Исходя из опыта применения различных САПР для проектирования технологических установок становится понятным, что САПР, построенные на традиционных геометрических ядрах, с таким объемом моделей просто не справляются. Кстати говоря, лидеры ТИМ (Autodesk Revit, ArchiCAD и Tekla Structures) также не используют традиционные геометрические ядра. Реально на западном рынке САПР Plant Design совсем немного,

при этом очень широко распространены «тяжелые» САПР Intergraph Smart->3D и AVEVA PDMS/E3D. Фактически они захватили весь западный рынок Plant Design, а также большую часть российского рынка атомной и тепловой энергетики и нeфтегазопереработки.

Эти системы построены на датацентричном (либо объектноориентированном) подходе к хранению моделей и не применяют традиционных геометрических ядер САПР. Фактически это означает хранение объектов трехмерной модели либо в СУБД, либо в XML-файлах. В большинстве случаев используются оба подхода. САПР Plant Design на базе традиционных геометрических ядер (Plant 4D, Plant 3D, CadWorks и др.) серьезного распространения не получили ни в России, ни в мире.

Отметим, что датацентричный подход в Plant Design очень напоминает подход ТИМ, но приме-

нялся в Plant Design задолго до появления термина BIM (ТИМ).

Еще одной особенностью Plant Design является создание интеллектуальных схем и чертежей (в первую очередь технологических схем) — рис. 2.

Интеллектуальность таких схем предполагает естественный и простой поиск объектов на схемах по наименованию объекта («насос № 25») или по формализованному в соответствии с классификатором тегу объекта — его уникальному идентификатору. Тег объекта используется и в интеллектуальных схемах, и в трехмерных моделях, и в среде общих данных (СОД). Интеллектуальными сегодня могут быть технологические схемы (схемы P&ID), электрические схемы, схемы КИП, изометрические чертежи и, пока достаточно редко, ортогональные чертежи.

Среда общих данных в Plant Design называется системой уп-

Сентябрь/2023 5

равления инженерными данными (СУИД, иногда СУпрИД). По технической реализации СУИД очень близка к идеологии систем PDM/ PLM, используемых в машиностроении, но отличается необходимостью поддержки разных параллельных структур данных (по системам, по блокам, по зонам, по документации и т.п.). По подходу СУИД фактически является отражением подходов ТИМ в Plant Design.

Перейдем к тому, что сегодня имеется в секторе Plant Design на российском рынке. До 24 февраля массово применялись САПР Intergraph Smart->3D и AVEVA PDMS/E3D для трехмерного моделирования технологических установок. В качестве САПР технологических схем P&ID (в Plant Design очень важный радел проектирования) использовались Smart P&ID и AVEVA Diagrams, а для проектирования строительных конструкций — Tekla Structures.

В качестве СУИД (СОД) применялись Intergraph SPF (и надстройки SPO, SDX) и AVEVA Net PORTAL.

Сегодня на рынке импортозамещения САПР Plant Design присутствуют всего три системы: PlantLinker (разработка компании «ПлантЛинкер»), «ПОЛИНОМ» (разработка компании «НЕОЛАНТ») и Model Studio CS (разработка компании CSoft Development).

На рынке импортозамещения СУИД (СОД) есть PlantNavigator (на базе IPS Search, разработка компании «ИНТЕРМЕХ», и PlantViewer, разработка компании «ПлантЛинкер»), «НЕОСИНТЕЗ» (разработка компании «НЕОЛАНТ») и CADlib модель и архив (разработка компании CSoft Development).

Итак, что предлагает группа компаний «САПР-Петербург» (Бюро ESG, InterCAD и «ПлантЛинкер») для решения задач информационного моделирования в промышленности и в первую очередь для создания информационных моделей сложных технологических установок?

Основной идеей предлагаемых решений является объектноориентированный подход при создании всех систем для решения задач информационного моделирования. То есть все системы САПР технологических установок, СУИД технологических установок и вьюверы технологических установок и интеллектуальных схем оперируют объектами (оборудование, трубопроводы, оборудование полевого КИП, строительные конструкции, электрические конструкции, оборудование и короба вентиляции и кондиционирования).

#### **САПР технологических установок PlantLinker**

PlantLinker построен на базе датацентричного (или объектноориентированного) подхода, но в отличие от тяжелых САПР (Smart->3D и AVEVA E3D) для хранения информации использует не СУБД, а XMLфайлы. При этом хранится только информация об инженерных объектах (оборудование, строительные конструкции, трубопроводы,

опоры и подвесы трубопроводов, оборудование КИП и т.п.), их инженерные атрибуты (давление, температура и многое другое) и геометрические атрибуты (координаты размещения, ориентация, габаритные и другие размеры, например диаметр и толщина стенок трубопровода). Геометрическое представление объекта создается только в момент его визуализации при работе в САПР. Такой подход обеспечивает, как минимум, пятикратное сокращение размеров файлов с данными модели, по сравнению с традиционными подходами на основе сапровских геометрических ядер.

#### **Особенности проектирования технологических установок**

Проектирование и/или моделирование технологических установок производится на основе каталогов.

В первую очередь это каталог трубопроводных компонентов (трубы, отводы, задвижки, фланцы, прокладки и т.п.), построенный на основе спецификаций. В момент размещения того или иного компонента пользователь просто выбирает его из каталога и указывает его типовой размер из таблицы. Кроме того, компоненты трубопроводов могут быть объединены в классы, то есть выборки элементов трубопровода, рассчи-

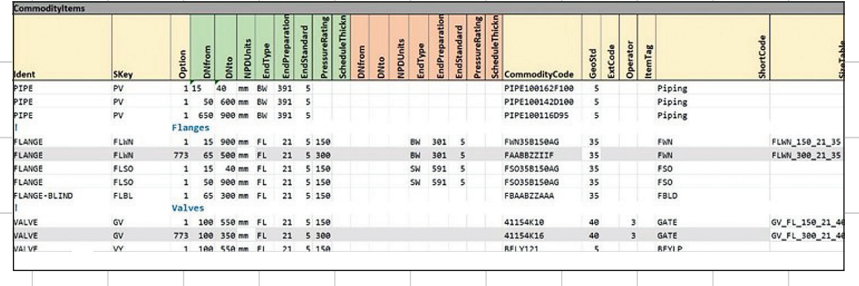

Рис. 3. Фрагмент каталога трубопроводных компонентов

6 Сентябрь/2023

### рания совращения в рассмотрет в совран в совращении

танных на работу в определенной среде с определенными коррозионными свойствами при определенных рабочих параметрах. Такой подход помогает пользователю в применении компонентов при проектировании, автоматически предлагая компоненты из одного класса, определяемого назначением трубопровода.

Во вторую очередь поддерживаются каталоги типового оборудования с возможностью параметризации. Это могут быть емкости, насосы, теплообменники, двигатели и многое другое. Оборудование включает в себя и штуцеры, и точки присоединения для трубопроводов, воздуховодов, кабельных лотков и кабелей.

И третий вид каталогов — это каталоги строительных конструкций, включая каталоги профилей разных стандартов (колонны, балки, плиты, стены, перекрытия, фундаменты, уголки, двутавры, лотки, кабельные каналы). Они характеризуются параметрическим профилем, протянутым по осевой линии на необходимую длину (рис. 3).

При проектировании конструкций очень важны трассировка осевой линии трубопроводов, кабельных лотков, воздуховодов и автоматическая генерация труб, отводов, гибов, тройников, врезок и ответных фланцев для трубопроводов, а также компонентов воздуховодов и кабельных лотков.

**Выпуск ортогональных (традиционных) и изометрических чертежей, табличных отчетов** PlantLinker поддерживает созда-

ние видов, разрезов и сечений, их

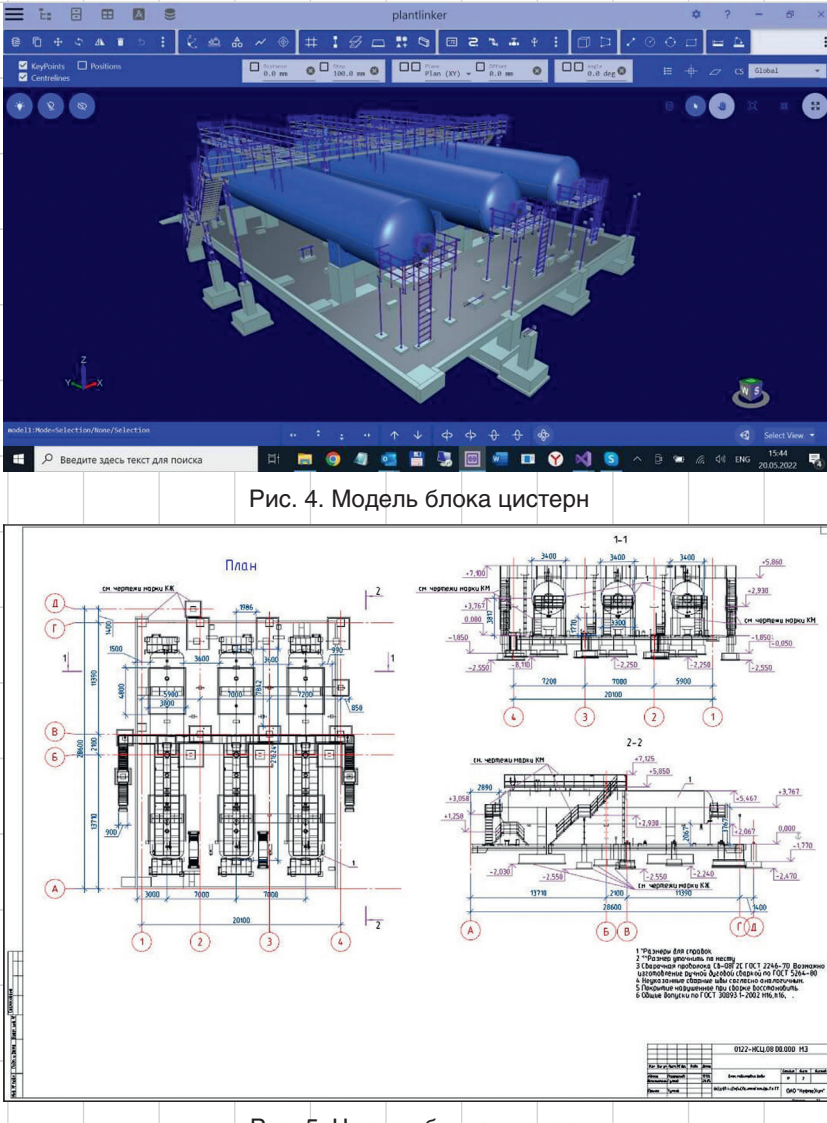

Рис. 5. Чертеж блока цистерн

компоновку в чертежи, с автоматическим аннотированием (размещением имен и свойств объектов), нанесением размеров, координатных меток, отметок высот. Кроме того, обеспечивается связь трехмерных объектов в модели и двумерных в чертеже, а также экспорт результирующего чертежа в форматы PDF и DXF (рис. 4 и 5).

Выпуск изометрических чертежей осуществляется с использованием стандартного формата PCF и Smart Isometrics. Использование датацентричного подхода к представлению модели обеспечивает естественную генерацию ведомостей основного оборудования, приборов КИП и других необходимых табличных отчетов.

#### **Работа с облаками точек, полученных при трехмерном сканировании**

#### **технологических установок**

В связи с выходом на первый план необходимости информационного моделирования существующих технологических установок (по-

Сентябрь/2023 7

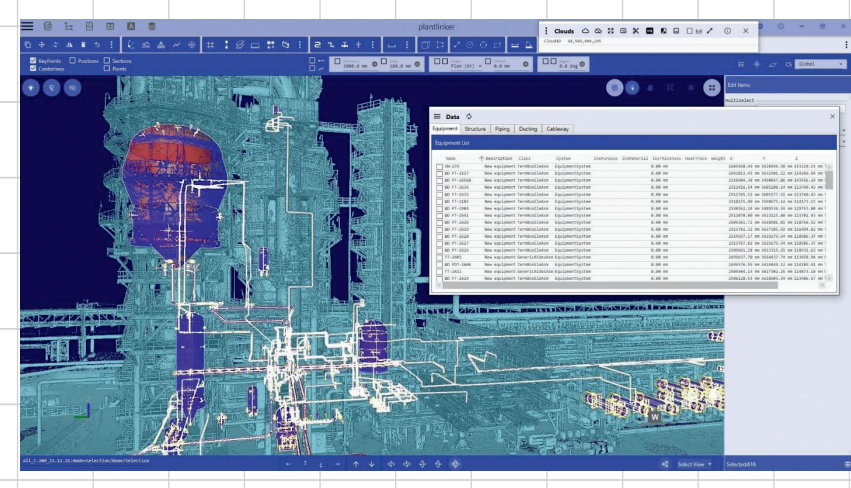

Рис. 6. Пример моделирования в облаке сканированных точек

лучение моделей «как построено») задача построения информационной модели по облаку точек, полученных при трехмерном сканировании, становится очень актуальной. Эта же технология необходима при модернизации технологических установок.

PlantLinker поддерживает работу с облаками точек формата PTS, сжатие облака, рендеринг облаков больших размеров (100+ млрд точек), вырезку облаков с возможностью экспорта в формат PTS, а также привязку к облаку точек, измерения, сечения, распознавание центральных линий цилиндрических форм (трубопроводы, сосуды, емкости и т.п.)  $-$  рис. 6.

#### **Восстановление моделей трубопроводов по изометрическим чертежам в форматах PCF**

Изометрические чертежи в формате PCF могут быть получены из целого ряда САПР Plant Design (PDS, Smart3D, PDMS, E3D, PlantSpace, CADWorx, Smart Isometrics и др.), машиностроительных САПР (SOLIDWORKS, Catia, Inventor и др.), расчетных программ (например, CAESAR).

PlantLinker позволяет восстановить трехмерные модели этих трубопроводов в своей среде и использовать их для дальнейшего проектирования или модернизации технологической установки (рис. 7).

#### **Интеграция PlantLinker с внешними системами**

PlantLinker обеспечивает очень высокое качество миграции моделей для САПР Smart->3D и Tekla Structures. Модели, подготовленные в PlantLinker, фактически воспринимаются этими САПР как если бы они были спроектированы в них самих. И наоборот — модели, спроектированные в САПР Smart->3D и

Tekla Structures, также воспринимаются PlantLinker как «свои».

Также обеспечивается передача интеллектуальных технологических схем, разработанных в САПР Smart P&ID, перекрестный поиск трубопроводов в технологической схеме и трехмерной модели, перенос свойств трубопроводов из технологической схемы в модель.

PlantLinker поддерживает экспорт/импорт моделей в формате IFC и их применение в PlantLinker как референсных моделей, то есть без возможности их коррекции.

Поскольку реально западные системы на российском рынке продолжают использоваться и, с нашей точки зрения, будут использоваться еще долго, тесная интеграция PlantLinker со SMART->3D, Tekla Structures, Smart P&ID, Smart Isometrics и AVEVA PDMS/E3D имеет большое значение (рис. 8).

#### **Технология создания систем управления инженерными данными PlantNavigator**

Технология PlantNavigator предлагает применять PDM/PLM-систему белорусской разработки

![](_page_4_Picture_16.jpeg)

Рис. 7. Пример модели трубопроводных систем, восстановленной из изометрических схем

8 Сентябрь/2023

## Управление у эпроизвидениям

![](_page_5_Figure_1.jpeg)

Рис. 8. Схема интеграции PlantLinker с внешними системами

IPS Search и вьюверы информационных моделей технологических установок PlantViewer 3D и PlantViewer 2D.

#### **Почему IPS Search**

IPS Search разрабатывался как классическая PDM/PLM-система для машиностроения, имеющая огромное количество интерфейсов с самыми различными машиностроительными САПР (Autodesk Inventor, SOLIDWORKS, КОМПАС-3D и многими другими) и САПР общего назначения (AutoCAD и nanoCAD). В настоящее время это самая распространенная PDM/ PLM-система в промышленных отраслях России.

Но авторам удалось создать очень гибкую объектную модель, которая блестяще может использоваться для построения структур объектов сложных технологических установок.

А в дополнение мы сразу получаем следующие возможности: • управление версиями моделей и документов;

управление изменениями:

- возможность графического отображения связей между объектами; возможность создания необходимых фильтров и выборок;
- маршрутизация согласований и утверждений документов и моделей, а также управление бизнеспроцессами;
- встроенный планировщик работ IPS IMProject, который может использоваться в самых разных целях (планирование проектных работ, строительных работ, плановых простоев и т.п.);
- возможность очень развитой работы в разных локациях (например, Москва, Санкт-Петербург, Екатеринбург);
- развитый API для расширения системы;
- возможность генерации разнообразных отчетов.

То есть уже реализованный функционал IPS Search позволяет сосредоточиться именно на создании функциональности, характерной для СУИД технологической установки.

#### **Задачи, решаемые СУИД технологической установки**

В России первыми о необходимости создания информационных моделей и СУИД технологических установок заговорили службы эксплуатации крупных нефтедобывающих и нефтеперерабатывающих холдингов. Необходимость эта определялась очень просто: сокращение времени простоя установок при плановом и экстренном ремонте и модернизации. Оказалось, что для этого требуются два очень важных функционала СУИД:

- быстрый, а точнее мгновенный доступ к информации по аварийному или ремонтируемому объекту;
- максимально быстрое получение информации по этому объекту: где он в трехмерной модели, где он в технологической схеме, какая проектная, рабочая и исполнительная документация с ним связана, где паспорт объекта, кто его поставлял, кто последний раз ремонтировал и т.д. и т.п.

Именно СУИД обеспечивает эти возможности при одном, очень важном условии — в нем должна находиться актуальная информация, актуальные документы, модели, технологические и другие схемы.

#### **Что мы хотим получить, используя технологию PlantNavigator**

К примеру, мы должны построить в IPS Search структуру технологической установки. Структура древовидная, и в нее входят все объекты технологической установки: основное оборудование, трубопро-

 ${\it Cerms}$ брь/2023  $\longrightarrow$  9

![](_page_5_Picture_24.jpeg)

водные системы и их компоненты, опоры и подвесы трубопроводов, оборудование и приборы КИП, электрооборудование и раскладка кабелей по лоткам, строительные конструкции и фундаменты или

![](_page_6_Picture_132.jpeg)

Рис. 9. Пример структуры технологической установки в IPS Search

![](_page_6_Picture_133.jpeg)

свайные основания, площадки обслуживания, лестницы, вентиляционные конструкции и оборудование, если они есть. Обычно эта информация загружается из двух источников: из трехмерной модели и технологических схем, а также огромного числа разнообразных ведомостей (рис. 9 и 10).

Далее мы должны загрузить в систему все имеющиеся документы в самых разнообразных форматах - PDF, DWG, WORD, EXCEL, а также в ряде других, более экзотических. И что самое важное, привязать эти документы к уже загруженным объектам структуры установки. И наконец, мы загружаем в СУИД трехмерные модели технологической установки и интеллектуальные схемы, в первую очередь технологические схемы. При этом автоматически устанавливаются связи между объектами моделей, интеллектуальными схемами и объектами в СУИД.

#### Установление связей между структурой установки в СУИД, трехмерными моделями, **ИНТЕЛЛЕКТУАЛЬНЫМИ**

схемами и документами Для эффективной эксплуатации

СУИД требуется максимально полно установить связи между объектами в структурах СУИД, трехмерными моделями, интеллектуальными схемами и документами. И тут на первый план выходит формализованное обозначение того или иного объекта технологической установки.

В подавляющем большинстве случаев используется понятие «тег» — уникальный идентифи-

Рис. 10. Пример другой структуры той же технологической установки <u>n ÍPS Search</u>

 $1<sub>0</sub>$ 

## Управление у эпроизвидениям

катор, однозначно привязанный к объекту. Требования к формированию тега выпускаются организациями заказчика (холдинга) и включаются в качестве приложения к договору на проектирование. Довольно часто применяется внутренний стандарт генпроектировщика, также определяющий требования к формированию тега.

Уникальный тег должен использоваться для идентификации объекта во всех материалах: ведомостях и спецификациях, текстовых и табличных документах, в обозначении самых разнообразных документов, в трехмерных моделях, интеллектуальных схемах (в первую очередь технологических), изометрических и ортогональных (традиционных) чертежах (рис. 11).

Именно применение тегов позволяет автоматически устанавливать все требуемые связи при загрузке контента в СУИД.

#### **Форматы файлов, моделей, интеллектуальных схем, чертежей и документации**

Начнем с простого. Традиционным форматом документации, ставшим стандартом «де факто», является формат PDF. Это могут быть текстовые и табличные документы, чертежи и схемы. При этом позиционирование на объект в этом формате, мягко скажем, затруднено, а зачастую вообще невозможно. Формат PDF поддерживается IPS Search «из коробки».

Следующая группа форматов также фактически является стандартом «де факто». Это DWG (AutoCAD/nanoCAD), DOC/DOCX (Word) и XLS/XLSX (Excel). Кроме

![](_page_7_Figure_7.jpeg)

![](_page_7_Figure_8.jpeg)

того, поддерживается IPS Search «из коробки» (рис. 12 и 13).

Для визуализации сложных трехмерных моделей BIM/ТИМ и технологических установок используется формат IFC. Но есть одна очень существенная проблема — модели в формате IFC сложных технологических установок достигают 30, а иногда и 90 Гбайт. Распространенные вьюверы такие модели просто не берут.

Для решения задачи визуализации этих моделей нами разработан вьювер PlantViewer 3D, предназначенный специально для работы с огромными IFC-моделями. Он применяет внутренний формат, сжимающий файл приблизительно в три раза. Кроме того, он интегрирован с IPS Search и позволяет переходить от объекта в трехмерной модели к объекту в СУИД, анализировать его атрибу-

*Сентябрь/2023* 11

![](_page_8_Figure_1.jpeg)

ты, связи, документы, привязанные к объекту. Рис. 13. Пример документа в формате DWG в IPS Search

Также реализован обратный переход от объекта (объектов) в СУИД к трехмерной модели (рис. 14).

И наконец, интеллектуальные схемы. Это довольно экзотическая тема. САПР Smart P&ID позволяет разрабатывать технологические схемы, САПР Smart Instrumentation — схемы КИП, САПР Smart Electrical электрические схемы и Isogen изометрические чертежи. Нам удалось привести все эти форматы к единому формату, разработать специализированный

вьювер PlantViewer 2D для отображения этих схем и чертежей и интегрировать его с IPS Search. PlantViewer 2D также позволяет переходить от объекта в схеме к объекту в СУИД и обратно (рис. 15).

#### **Дополнительные функции вьюверов PlantViewer**

PlantViewer 3D обеспечивает стандартные функции навигации, выделения объектов, измерений, управления видимостью объектов и их раскраски, обрезки тремя плоскостями, сравнение версий моделей и загрузку облаков сканированных точек в форматах PTS, PTX, LAS для сравнения с моделью.

![](_page_8_Picture_8.jpeg)

Рис. 14. Выделение объекта в структуре IPS Search и 3D-модели с использованием PlantViewer 3D

Кроме того, PlantViewer 3D обеспечивает загрузку машиностроительных объектов в формате STEP, их перемещение по инфраструктуре модели (в формате IFC), а также раскраску модели в соответствии с разными статусами (оборудование работает/не работает/в простое или построено/не построено). Эта функциональность PlantViewer 3D используется при отображении моделей дискретных производств (в частности, верфей) и моделировании перемещения крупных машиностроительных или судостроительных объектов по цехам верфи.

PlantViewer 2D обеспечивает навигацию по схемам, выделение объектов, а также сравнение версий схем.

#### **Включение в СУИД моделей машиностроительных объектов**

Использование IPS Search как платформы для построения СУИД позволяет решить еще одну довольно востребованную задачу включить в информационную модель объекта детальную модель оборудования и всю документацию, связанную с этой детальной моделью.

В подавляющем большинстве случаев в трехмерную модель технологической установки включается упрощенная модель оборудования, отражающая его внешний вид и все требуемые коннекторы. Однако ремонтникам для проведения ремонтных работ требуется детальная модель.

В IPS Search можно организовать отдельную структуру, в которую поместить оборудование, Система Управления Инженерными Данными

# PlantNavigator

Создана на платформе IPS и системе визуализации PlantViewer 2D и 3D

## Первая отечественная **СУИД на Linux**

**ИНФОРМАЦИОННОЕ МОДЕЛИРОВАНИЕ ПРЕДПРИЯТИЙ НЕПРЕРЫВНОГО** ПРОИЗВОДСТВЕННОГО ЦИКЛА

THE

![](_page_9_Picture_5.jpeg)

СДЕЛАНО

В РОССИИ

PlantLinker

U 3D-MOGENUPOBOHUE CNOWHOLX

технологических установок

**EIOPO** 

**ESC** 

inter<sub>C4</sub>

**PI** 

CAMP PlantLinker - проектирование

www.esg.spb.ru www.icad.spb.ru www.plantlinker.ru

TOLERA

![](_page_9_Picture_8.jpeg)

![](_page_10_Figure_1.jpeg)

Рис. 15. Выделение объекта в структуре IPS Search и технологической схеме с использованием PlantViewer 2D

используя возможности PDMсистемы. То есть отобразить полную структуру изделия, модель изделия и конструкторскую документацию на изделие.

IPS Search «из коробки» включает в себя вьюверы машиностроительных моделей — как западных (Autodesk Inventor, SOLID-WORKS и др.), так и отечественных (КОМПАС-3D).

#### **Заключение**

В этом материале мы попытались рассказать об особенностях внедрения технологий информационного моделирования при работе со сложными технологическими установками.

*САПР PlantLinker* (разработка компании «ПлантЛинкер») предназначена для проектирования сложных технологических установок, вплоть до выпуска проектной и рабочей документации. Кроме того, САПР PlantLinker позволяет

восстанавливать модели существующих технологических установок на основе сканированных облаков точек.

*Технология создания СУИД PlantNavigator* (разработка компании Бюро ESG) на платформе IPS Search обеспечивает переход на импортозамещающее программное обеспечение, миграцию данных из существующих СУИД и разработку новых СУИД технологических установок.

*Вьювер PlantViewer 3D* (разработка компании «ПлантЛинкер») обеспечивает визуализацию и навигацию по огромным моделям технологических установок в формате IFC, сравнение версий моделей, сравнение с облаками точек и тесно интегрирован с IPS Search.

*Вьювер PlantViewer 2D* (разработка компании «ПлантЛинкер») обеспечивает визуализацию интеллектуальных схем (технологических, электрических, схем КИП и изометрических чертежей), навигацию по ним и также тесно интегрирован с IPS Search.

Все рассматриваемые системы построены на датацентричном (или объектно-ориентированном) подходе и обеспечивают работу с огромными технологическими установками.

Группа компаний «САПР-Петербург» (Бюро ESG, InterCAD и «ПлантЛинкер») с 2013 года принимает участие в создании СУИД (СУпрИД) крупной нефтяной компании, участвовала в разработке концепции, выборе платформы, пилотном проекте и насыщении контентом эксплуатируемой СУпрИД.

В настоящее время разработано более 30 моделей и технологических схем сложных технологических и промышленных объектов в интересах ПАО «Газпром нефть», ПАО «Газпром», АО «ОСК» и ряда других предприятий.

14 Сентябрь/2023